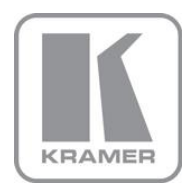

KRAMER ELECTRONICS LTD.

# USER MANUAL

MODEL:

**VP-424**

HDMI to HDMI Scaler

P/N: 2900-000765 Rev 2

#### **VP-424 Quick Start Guide**

This quide helps you install and use your product for the first time

### Step 1: Check what's in the box

- The VP-424 HDMI to HDMI Scaler
- $R$  4 Rubber feet

M<sub>1</sub> Power Adapter

1 Quick Start Guide

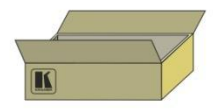

Mounting brackets

Save the original box and packaging materials in case you need to return your product for service.

### Step 2: Install the VP-424

Mount the machine in a rack (using the RK-T2B rack adapter) or place on a table.

### Step 3: Connect the input and output

Always switch off the power on each device before connecting it to your VP-424.

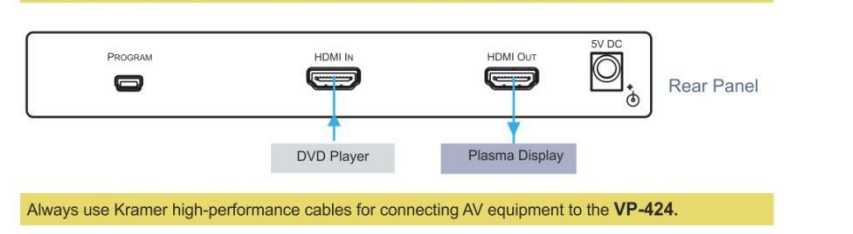

### Step 4: Connect the power

Connect the power adapter to the VP-424 and plug the adapter into the mains electricity.

### Step 5: Configure the VP-424 via the OSD menu

Press the MENU button to open the OSD menu:

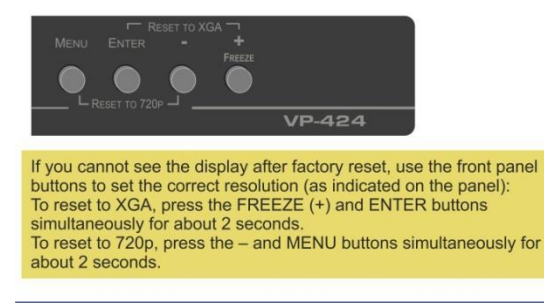

**PICTURE ASPECT RATIO<br>OVER SCANNING NOISE REDUCTION OUTPUT REFRESH RATE** HD OUTPUT COLOR<br>OSD SETTINGS ADVANCED **FACTORY DEFAULT INFORMATION EXIT** 

#### **Contents**

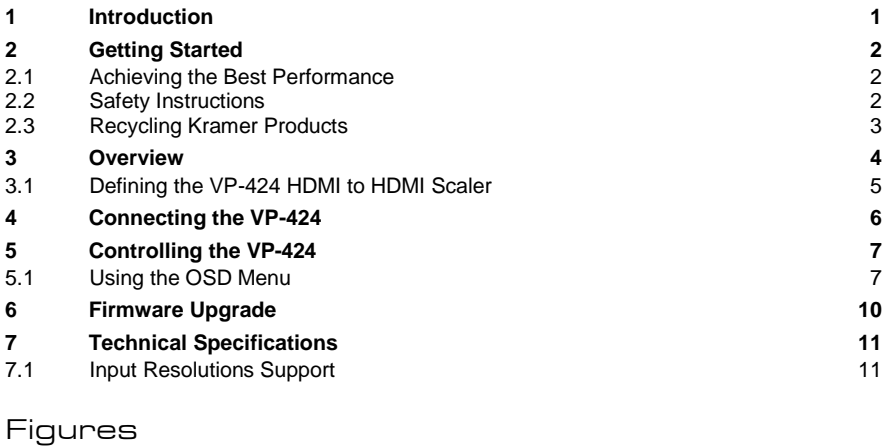

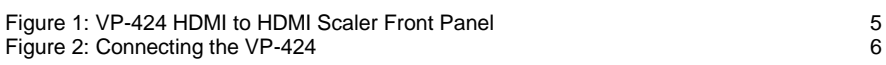

## <span id="page-3-0"></span>**1 Introduction**

Welcome to Kramer Electronics! Since 1981, Kramer Electronics has been providing a world of unique, creative, and affordable solutions to the vast range of problems that confront the video, audio, presentation, and broadcasting professional on a daily basis. In recent years, we have redesigned and upgraded most of our line, making the best even better!

Our 1,000-plus different models now appear in 11 groups that are clearly defined by function: GROUP 1: Distribution Amplifiers; GROUP 2: Switchers and Routers; GROUP 3: Control Systems; GROUP 4: Format/Standards Converters; GROUP 5: Range Extenders and Repeaters; GROUP 6: Specialty AV Products; GROUP 7: Scan Converters and Scalers; GROUP 8: Cables and Connectors; GROUP 9: Room Connectivity; GROUP 10: Accessories and Rack Adapters and GROUP 11: Sierra Products.

Congratulations on purchasing your Kramer **VP-424** HDMI to HDMI Scaler. This product, which incorporates HDMI™ technology, is ideal for:

- Projection systems in conference rooms, boardrooms, hotels and churches
- Home theater up-scaling

## <span id="page-4-0"></span>**2 Getting Started**

We recommend that you:

- Unpack the equipment carefully and save the original box and packaging materials for possible future shipment
- Review the contents of this user manual

#### <span id="page-4-1"></span>**2.1 Achieving the Best Performance**

To achieve the best performance:

- Use only good quality connection cables (we recommend Kramer highperformance, high-resolution cables) to avoid interference, deterioration in signal quality due to poor matching, and elevated noise levels (often associated with low quality cables)
- Do not secure the cables in tight bundles or roll the slack into tight coils
- Avoid interference from neighboring electrical appliances that may adversely influence signal quality
- Position your Kramer **VP-424** away from moisture, excessive sunlight and dust

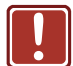

**!**

This equipment is to be used only inside a building. It may only be connected to other equipment that is installed inside a building.

#### <span id="page-4-2"></span>**2.2 Safety Instructions**

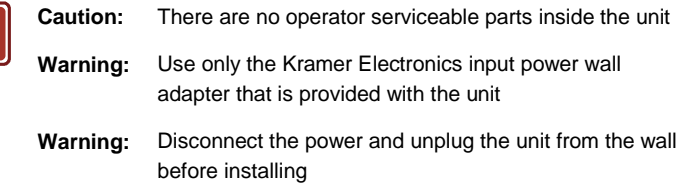

### <span id="page-5-0"></span>**2.3 Recycling Kramer Products**

The Waste Electrical and Electronic Equipment (WEEE) Directive 2002/96/EC aims to reduce the amount of WEEE sent for disposal to landfill or incineration by requiring it to be collected and recycled. To comply with the WEEE Directive, Kramer Electronics has made arrangements with the European Advanced Recycling Network (EARN) and will cover any costs of treatment, recycling and recovery of waste Kramer Electronics branded equipment on arrival at the EARN facility.

## <span id="page-6-0"></span>**3 Overview**

The Kramer **VP-424** *HDMI to HDMI Scaler* is a high-performance digital scaler for HDMI signals. It up- or down-scales HDMI signals to an HDMI output signal.

The **VP-424** *HDMI to HDMI Scaler* features:

- A maximum resolution of up to WUXGA and 1080p
- A built-in ProcAmp for convenient signal adjustment
- An On-Screen Display (OSD) for easy setup and adjustment, accessible via the front-panel buttons
- HDTV compatibility
- HDCP compliance
- A built-in ProcAmp for convenient adjustment of color, sharpness, brightness, contrast, and so on
- Digital noise reduction
- A non-volatile memory that retains the last settings used
- Multiple aspect ratio selections
- A USB port for firmware upgrade
- A freeze button
- An external 5V DC power source, making it suitable for field operation
- Housing in a compact MegaTOOLS™ enclosure, that enables two units to be rack mounted side-by-side in a 1U rack space with the optional **RK-T2B** rack adapter

### <span id="page-7-0"></span>**3.1 Defining the VP-424 HDMI to HDMI Scaler**

This section defines the **VP-424**.

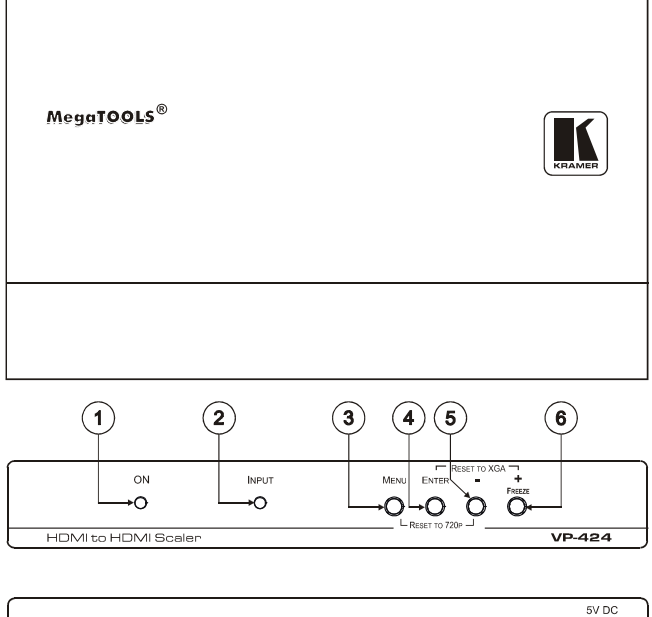

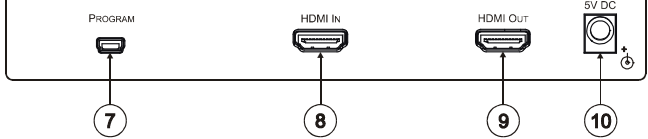

<span id="page-7-1"></span>Figure 1: VP-424 HDMI to HDMI Scaler Front Panel

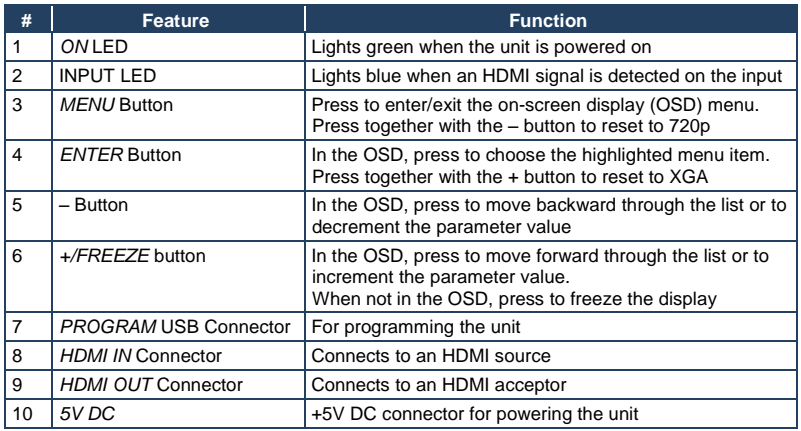

## <span id="page-8-0"></span>**4 Connecting the VP-424**

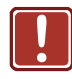

Always switch off the power to each device before connecting it to your **VP-424**. After connecting your **VP-424**, connect its power and then switch on the power to each device.

To connect the **VP-424**, as illustrated in the example in [Figure 2,](#page-8-1) do the following:

- 1. Connect an HDMI source (for example, a DVD player) to the HDMI IN connector.
- 2. Connect the HDMI OUT connector to an HDMI acceptor (for example, a plasma display).
- 3. Connect the 5V DC power adapter to the power socket and connect the adapter to the mains electricity (not shown i[n Figure 2\)](#page-8-1).

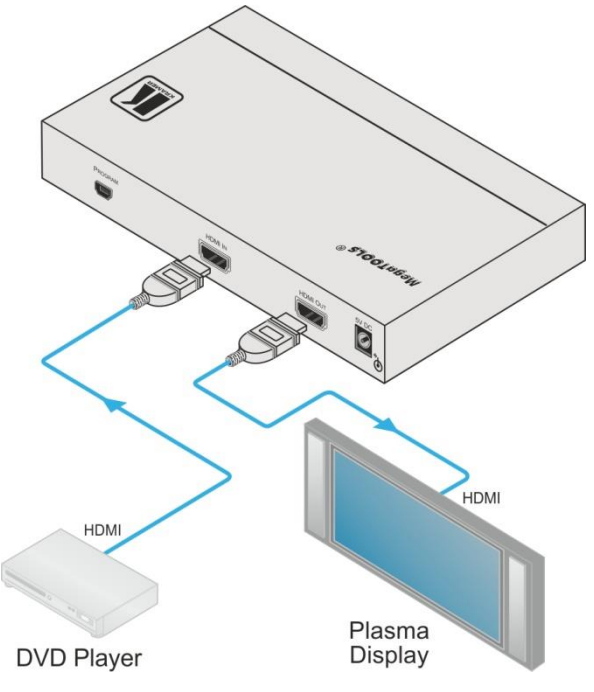

<span id="page-8-1"></span>Figure 2: Connecting the VP-424

## <span id="page-9-0"></span>**5 Controlling the VP-424**

The **VP-424** can be controlled via the OSD menu (see Sectio[n 5.1\)](#page-9-1) using the front panel MENU, ENTER, -, and + buttons (reset to XGA/720p buttons). Toggle the Freeze button to freeze the image on the display.

### <span id="page-9-1"></span>**5.1 Using the OSD Menu**

Press the menu button to enter or exit from the OSD menu. While the OSD menu is open, you can use the front panel buttons to perform the following functions. Press the:

- $+$  and buttons to move up and down through the menu items and increment or decrement the parameter values
- ENTER button to select and activate a menu item or accept the parameter value set
- MENU button to close the OSD menu

Here is an example of how to set the parameters, to increase the contrast on the display:

- 1. From normal operation, press MENU. The OSD main menu appears on the screen.
- 2. Press the + or button to highlight CONTRAST. CONTRAST changes to green when highlighted.
- 3. Press ENTER. The contrast value parameter changes to red.
- 4. Press the + button to increase the value (increase the contrast) or the – button to decrease the value (decrease the contrast). The value ranges from 0 to 100.
- 5. Press ENTER to set the value. The contrast value parameter changes back to white.
- 6. To return to normal operation, highlight EXIT and press ENTER; press MENU; or wait until the menu times out.

#### **5.1.1 The MAIN MENU**

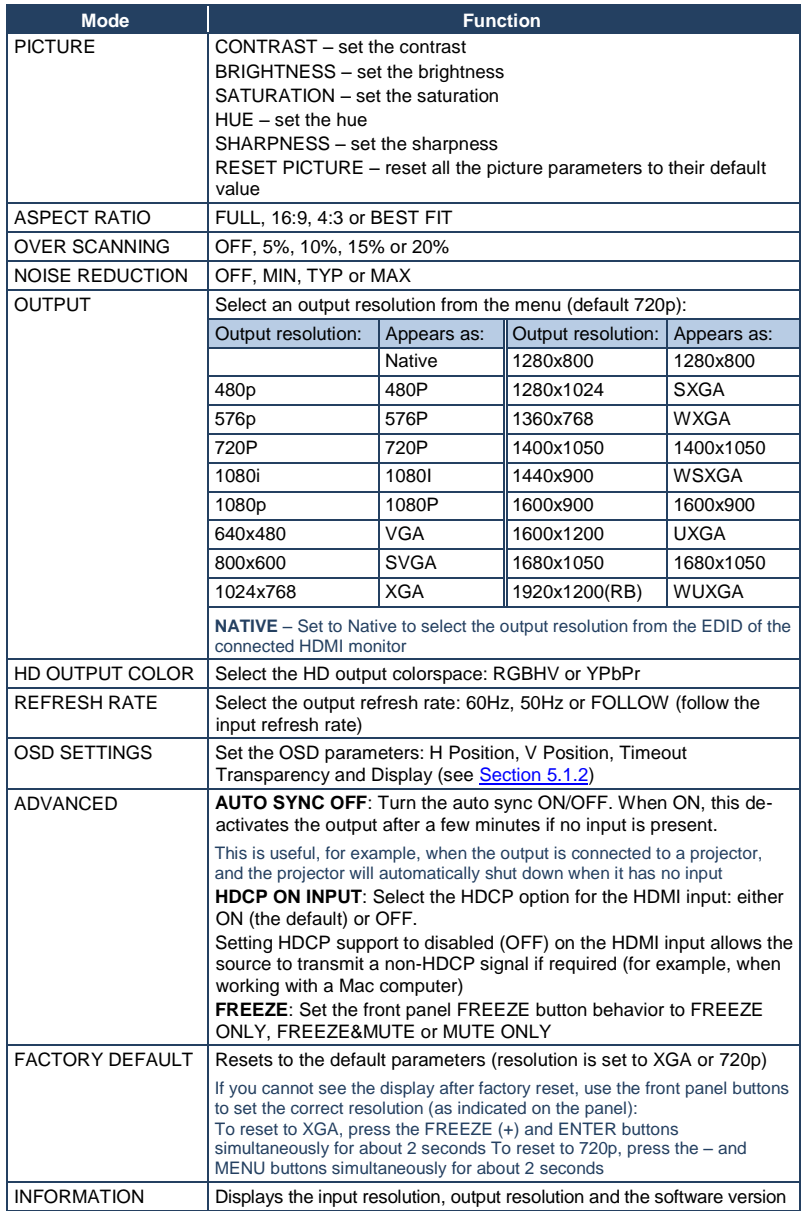

#### <span id="page-11-0"></span>**5.1.2 The OSD Menu**

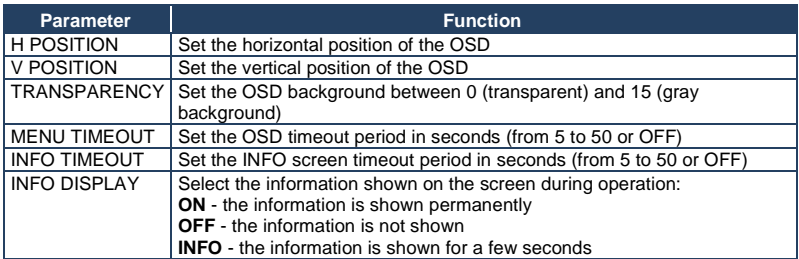

## <span id="page-12-0"></span>**6 Firmware Upgrade**

To upgrade the **VP-424** firmware:

- 1. Copy the new firmware from the Kramer Web site
- 2. Disconnect the power to the device.
- 3. Connect the USB cable to your PC.
- 4. Press and hold the menu button and plug in the power supply simultaneously.
- 5. Keep the Menu button pressed for 3 more seconds and then release
- 6. Open "My Computer". The device will appear as a removable disk.
- 7. Copy and then paste the FW file to the device.
- 8. When the copying process is complete, use the Windows "Safely Remove Storage Device" utility to disconnect the device/drive from the PC.
- 9. Disconnect the power.
- 10. Reconnect the power and make sure that the device functions properly.
- 11. In the OSD INFORMATION menu, check that the upgraded firmware version is correct.

## <span id="page-13-0"></span>**7 Technical Specifications**

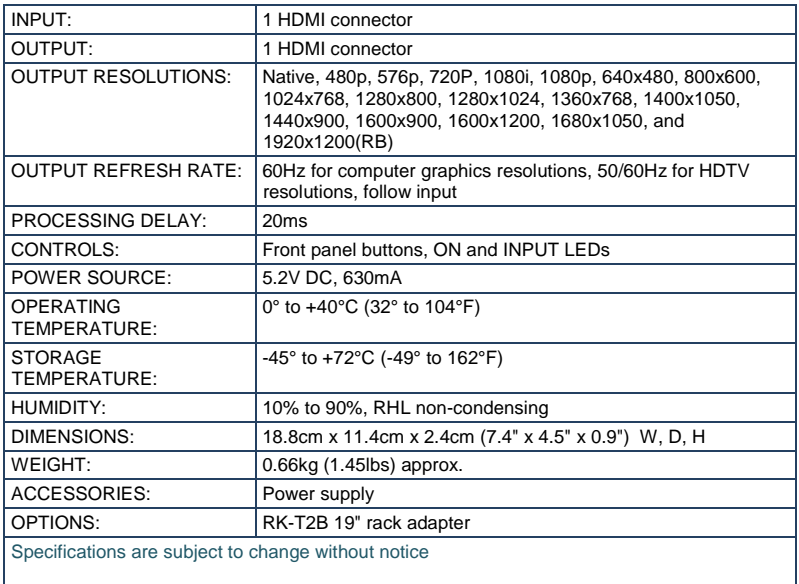

### <span id="page-13-1"></span>**7.1 Input Resolutions Support**

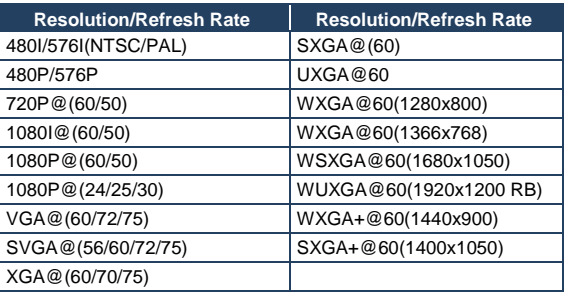

#### **LIMITED WARRANTY**

The warranty obligations of Kramer Electronics for this product are limited to the terms set forth below:

#### What is Covered

This limited warranty covers defects in materials and workmanship in this product

#### **What is Not Covered**

This limited warranty does not cover any damage, deterioration or malfunction resulting from any alteration, modification, improper or unreasonable use or maintenance, misuse, abuse, accident, neglect, exposure to excess moisture, fire, improper packing and shipping (such claims must be presented to the carrier), lightning, power surges, or other acts of nature. This limited warranty does not cover any damage, deterioration or malfunction resulting from the installation or removal of this product from any installation, any unauthorized tampering with this product, any repairs attempted by anyone unauthorized by Kramer Electronics to make such repairs, or any other cause which does not relate directly to a defect in materials and/or workmanship of this product. This limited warranty does not cover cartons, equipment enclosures, cables or accessories used in conjunction with this product

Without limiting any other exclusion herein, Kramer Electronics does not warrant that the product covered hereby, including, without limitation, the technology and/or integrated circuit(s) included in the product, will not become obsolete or that such items are or will remain compatible with any other product or technology with which the product may be used.

#### **How Long Does this Coverage Last**

Seven years as of this printing; please check our Web site for the most current and accurate warranty information.

#### Who is Covered

Only the original purchaser of this product is covered under this limited warranty. This limited warranty is not transferable to subsequent purchasers or owners of this product.

#### What Kramer Electronics will do

Kramer Electronics will, at its sole option, provide one of the following three remedies to whatever extent it shall deem necessary to satisfy a proper claim under this limited warranty:

- 1. Elect to repair or facilitate the repair of any defective parts within a reasonable period of time, free of any charge for the necessary parts and labor to complete the repair and restore this product to its proper operating condition. Kramer Electronics will also pay the shipping costs necessary to return this product once the repair is complete.
- 2. Replace this product with a direct replacement or with a similar product deemed by Kramer Electronics to perform substantially the same function as the original product.
- 3. Issue a refund of the original purchase price less depreciation to be determined based on the age of the product at the time remedy is sought under this limited warranty

What Kramer Electronics will not do Under This Limited Warranty<br>If this product is returned to Kramer Electronics or the authorized dealer from which it was purchased or any other party authorized to repair Kramer Electronics products, this product must be insured during shipment, with the insurance and shipping charges prepaid by you. If this product is returned uninsured, you assume all risks of loss or damage during shipment. Kramer Electronics will not be responsible for any costs related to the removal or re-installation of this product from or into any installation. Kramer Electronics will not be responsible for any costs related to any setting up this product, any adjustment of user controls or any programming required for a specific installation of this product.

#### How to Obtain a Remedy under this Limited Warranty

To obtain a remedy under this limited warranty, you must contact either the authorized Kramer Electronics reseller from whom you purchased this product or the Kramer Electronics office nearest you. For a list of authorized Kramer Electronics resellers and/or Kramer Electronics authorized service providers, please visit our web site at www.kramerelectronics.com or contact the Kramer Electronics office nearest you.

In order to pursue any remedy under this limited warranty, you must possess an original, dated receipt as proof of purchase from an authorized Kramer Electronics reseller. If this product is returned under this limited warranty, a return authorization number, obtained from Kramer Electronics, will be required. You may also be directed to an authorized reseller or a person authorized by Kramer Electronics to repair the product.

If it is decided that this product should be returned directly to Kramer Electronics, this product should be properly packed, preferably in the original carton, for shipping. Cartons not bearing a return authorization number will be refused.

#### **Limitation on Liability**

THE MAXIMUM LIABILITY OF KRAMER ELECTRONICS UNDER THIS LIMITED WARRANTY SHALL NOT EXCEED THE ACTUAL PURCHASE PRICE PAID FOR THE PRODUCT. TO THE MAXIMUM EXTENT PERMITTED BY LAW, KRAMER<br>ELECTRONICS IS NOT RESPONSIBLE FOR DIRECT, SPECIAL, INCIDENTAL OR CONSEQUENTIAL DAMAGES RESULTING FROM ANY BREACH OF WARRANTY OR CONDITION, OR UNDER ANY OTHER LEGAL THEORY. Some countries, districts or states do not allow the exclusion or limitation of relief, special, incidental, consequential or indirect damages, or the limitation of liability to specified amounts, so the above limitations or exclusions may not apply to you.

#### **Exclusive Remedy**

-<br>TO THE MAXIMUM EXTENT PERMITTED BY LAW. THIS LIMITED WARRANTY AND THE REMEDIES SET FORTH ABOVE ARE EXCLUSIVE AND IN LIEU OF ALL OTHER WARRANTIES, REMEDIES AND CONDITIONS, WHETHER ORAL OR WRITTEN, EXPRESS OR IMPLIED. TO THE MAXIMUM EXTENT PERMITTED BY LAW, KRAMER ELECTRONICS SPECIFICALLY DISCLAIMS ANY AND ALL IMPLIED WARRANTIES. INCLUDING. WITHOUT LIMITATION. WARRANTIES OF MERCHANTABILITY AND FITNESS FOR A PARTICULAR PURPOSE. IF KRAMER ELECTRONICS CANNOT LAWFULLY DISCLAIM OR EXCLUDE IMPLIED WARRANTIES UNDER APPLICABLE LAW, THEN ALL IMPLIED WARRANTIES COVERING THIS PRODUCT, INCLUDING WARRANTIES OF MERCHANTABILITY AND FITNESS FOR A PARTICULAR PURPOSE, SHALL APPLY TO THIS PRODUCT AS PROVIDED UNDER APPICABLE LAW.

IF ANY PRODUCT TO WHICH THIS LIMITED WARRANTY APPLIES IS A "CONSUMER PRODUCT" UNDER THE MAGNUSON-MOSS WARRANTY ACT (15 U.S.C.A. §2301, ET SEQ.) OR OTHER APPICABLE LAW, THE FOREGOING DISCLAIMER OF IMPLIED WARRANTIES SHALL NOT APPLY TO YOU, AND ALL IMPLIED WARRANTIES ON THIS PRODUCT, INCLUDING WARRANTIES OF MERCHANTABILITY AND FITNESS FOR THE PARTICULAR PURPOSE, SHALL APPLY AS PROVIDED UNDER APPLICABLE LAW.

#### **Other Conditions**

This limited warranty gives you specific legal rights, and you may have other rights which vary from country to country or state to state

This limited warranty is void if (i) the label bearing the serial number of this product has been removed or defaced, (ii) the product is not distributed by Kramer Electronics or (iii) this product is not purchased from an authorized Kramer Electronics reseller. If you are unsure whether a reseller is an authorized Kramer Electronics reseller, please visit our Web site at

www.kramerelectronics.com or contact a Kramer Electronics office from the list at the end of this document.

Your rights under this limited warranty are not diminished if you do not complete and return the product registration form or complete and submit the online product registration form. Kramer Electronics thanks you for purchasing a Kramer Electronics product. We hope it will give you years of satisfaction.

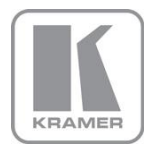

For the latest information on our products and a list of Kramer distributors, visit our Web site where updates to this user manual may be found.

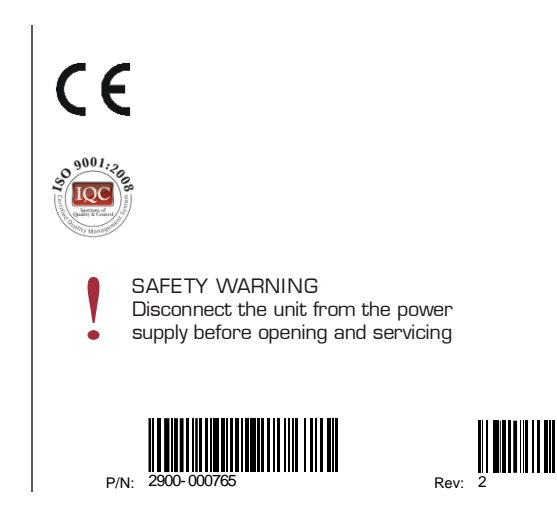